# How to Generate a Contract/Document

## Objectives

- Create Contract from template
- Upload Contracts/Documents

## Steps

To add a new contract/document, click on the quick Create button in the main menu.

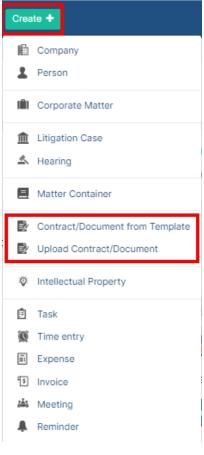

We have two options to generate a contract:

- 1. Create a contract/document from Template
- 2. Upload a new Contract/document
- If you choose "Contract/Document from Template", you will be redirected to a page where you have to choose the type of contract and choose a template based on this contract type.

| Generate Contract/Document                                                            | ×                                 |
|---------------------------------------------------------------------------------------|-----------------------------------|
|                                                                                       | Page 1 of 2                       |
|                                                                                       |                                   |
| Туре*                                                                                 |                                   |
| General employment contract                                                           | •                                 |
| Sub type                                                                              |                                   |
| None                                                                                  | •                                 |
| Choose template*                                                                      |                                   |
| Employment Agreement                                                                  | <b>▼</b> →                        |
| Document Name                                                                         |                                   |
|                                                                                       | 20221013151421.docx               |
|                                                                                       |                                   |
|                                                                                       |                                   |
|                                                                                       |                                   |
| Next>                                                                                 | Cancel                            |
| On the following page, give this contract a name, and start filling in the questionna | aire.                             |
| O These templates could be configured from the settings. Learn how to creat           | te the predefined templates here. |

| Generate Contract/Document | ×           |
|----------------------------|-------------|
|                            | Page 1 of 2 |
| Name* Page 1 General Info  |             |
| Enter Contract Date*       |             |
| Insert Employee Name*      | Q           |
| Company / Group  undefined | 9           |
| Company / Group -          | ٩           |
| undefined                  |             |
| < Previous Next>           | Cancel      |

The number of these variables and pages depends on the type of agreement and its related template. Once done, you will be directed to the page of the contract you've created where you can take further actions.

### • If you choose "Upload Contract/Document":

The information that needs to be filled out here could also be referred to a predefined form.

So, specify your **Document Type, Sub Type** if any, and choose the predefined **Form.** 

And upload your contract/document as well.

⚠

### **Upload Contract/Document**

| Document Type* 🛛 🕇 🗕 🗕   |   | Document Sub Type        |   | Form*        | Add New Forn |
|--------------------------|---|--------------------------|---|--------------|--------------|
| Non-disclosure Agreement | ~ | Choose Document Sub-type | ~ | Default Form |              |
|                          |   |                          |   |              |              |
|                          |   |                          |   |              |              |
|                          |   |                          |   |              |              |
|                          |   |                          |   |              |              |
|                          |   |                          | ) |              |              |
|                          |   |                          | ) |              |              |
|                          |   | Drop files here to uploi |   |              |              |

There is a Default Form that could be used in case you haven't created your own form.

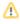

After adding your document, you can set the approval and signature permissions on the fly.

| Add Contract/Document Info Document Sub Type Form* Add New Form → Non-disclosure Agreement Choose Document Sub-type NDA NDA Lauren Travis20230302153822.docx © To Be Approved: Yes © To Be Signed: Yes Cooperational Sub-type Drop files here to upload                                                                                                    |                              | Upload Contract/Docume     | nt                |                           |
|----------------------------------------------------------------------------------------------------|------------------------------|----------------------------|-------------------|---------------------------|
| Non-disclosure Agreement       Choose Document Sub-type       NDA         Image: Choose Document Sub-type       NDA         Image: Choose Document Sub-type       NDA         Image: Choose Document Sub-type       NDA         Image: Choose Document Sub-type       NDA         Image: Choose Document Sub-type       NDA         Image: Choose Document Sub-type       Image: Choose Document Sub-type         Image: Choose Document Sub-type       Image: Choose Document Sub-type         Image: Choose Document Sub-type       Image: Choose Document Sub-type         Image: Choose Document Sub-type       Image: Choose Document Sub-type         Image: Choose Document Sub-type       Image: Choose Document Sub-type         Image: Choose Document Sub-type       Image: Choose Document Sub-type         Image: Choose Document Sub-type       Image: Choose Document Sub-type         Image: Choose Document Sub-type       Image: Choose Document Sub-type         Image: Choose Document Sub-type       Image: Choose Document Sub-type         Image: Choose Document Sub-type       Image: Choose Document Sub-type         Image: Choose Document Sub-type       Image: Choose Document Sub-type         Image: Choose Document Sub-type       Image: Choose Document Sub-type         Image: Choose Document Sub-type       Image: Choose Document Sub-type         Ima | Add Contract/Document Info   |                            |                   |                           |
| NDA-Lauren Travis20230302153822.docx STo Be Approved: Yes To Be Signed: Yes                                                                                                    | Document Type*               | Document Sub Type          | Form*             | Add New Form $ ightarrow$ |
|                                                                                                    | Non-disclosure Agreement     | Choose Document Sub-type 🗸 | NDA               | ~                         |
|                                                                                                    | NDA-Lauren Travis20230302153 |                            | Approved: Yes 🖉 1 | To Be Signed: Yes 🛛 😣     |

Now, start adding the contract information, such as the Contract Name, Parties with their categories, Contract Type, Requester, Date, and so on.

The number of these variables and pages depends on the type of agreement and its related form.

| $\odot$ | Learn more about how to create Forms here. |
|---------|--------------------------------------------|
| $\odot$ | Lean more about now to create Forms nere.  |

|            | Upload | Contract/Document |   |
|------------|--------|-------------------|---|
|            |        | Page 1            |   |
| Page 1     |        |                   |   |
| Name*      |        |                   |   |
| Requester  |        |                   |   |
| Date       |        |                   | × |
| YYYY-MM-DD |        |                   |   |
|            |        |                   |   |
|            |        |                   |   |
|            |        |                   |   |
|            |        |                   |   |
|            |        |                   |   |
|            |        |                   |   |

Once done, you will be directed to the page of the contract you've created where you can take further actions.

For more information about LEXZUR, kindly reach out to us at help@lexzur.com.

Thank you!